## Register/change approval line

- Register or change an Approval line.
- Up to 20 Approval lines can be registered. Approval steps are composed of at most 9 steps, including at least one approval authority.
- In case of company with Audit setting, wait for approval after completing modification. Just confirm the status by Audit progress.

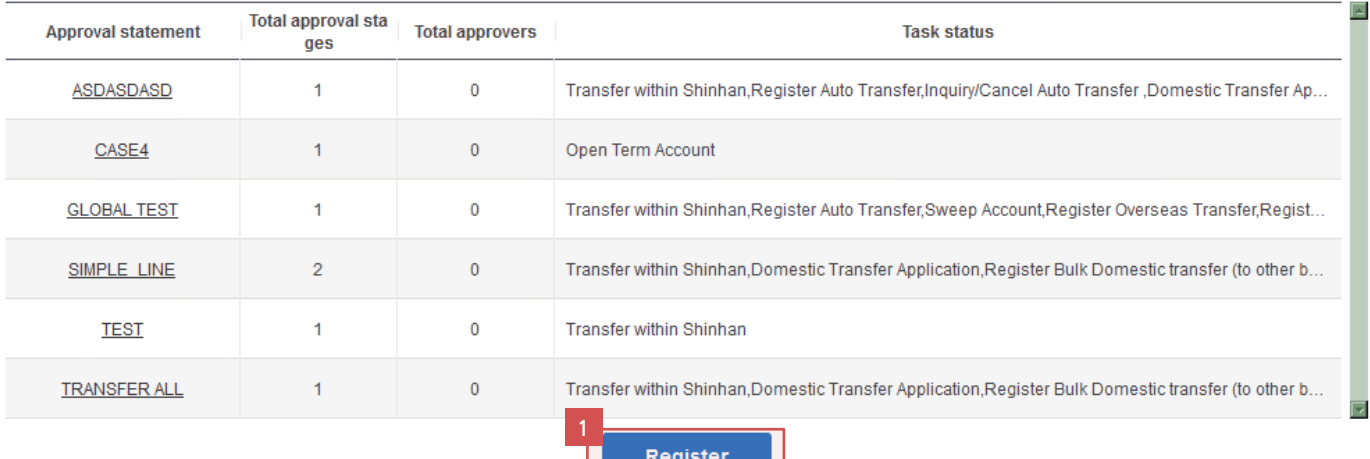

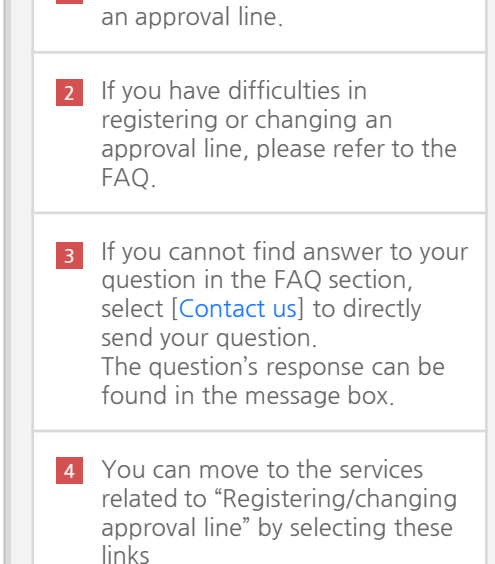

1 Click [Register] button to register

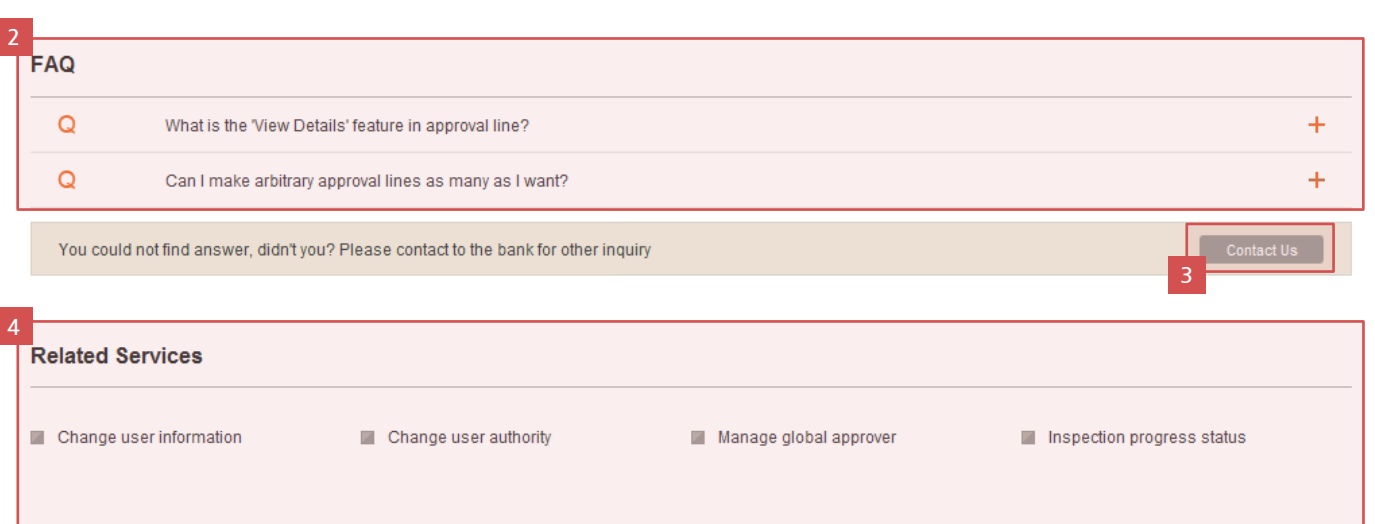

## Register/change approval line

- " Register or change approver.
- " Allowed to register up to 20 approval line. -Up to 9 Approver and at least one approver are allowed in approval line
- " In case of company with Audit setting, wait for approval after completing modification. Just confirm the status by Audit progress

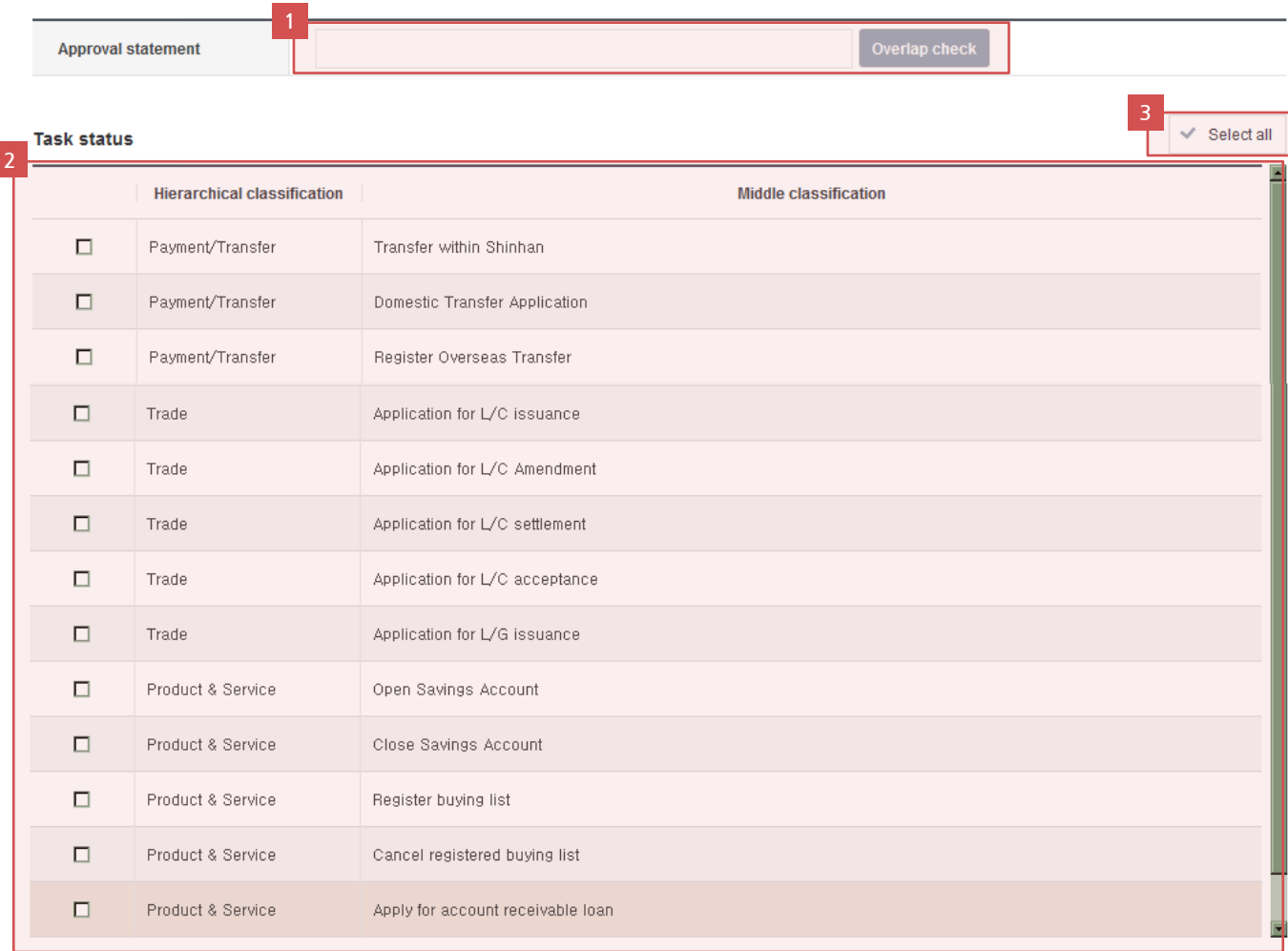

1 Input the name of approval line and check duplicates by clicking [Overlap Check ] button.

- 2 Select transaction types in the list which will be approved by above approval line.
- **3** Clicking [Select all] button to select or unselect all transaction types in the list of task status.

## Register/change approval line (Register detailed information )

**Arbitrary decision status** 

4

□ Transaction completed without approval(Arbitrary decision)

X Transaction completed without approval (Arbitrary decision): The registrant can complete a transaction without receiving approval. From the above menu list please select only the tasks over which the registrant has been delegated authority.

XX Approval path use : Please select an approver from the below approval path except in the case of arbitrary decision. You can create various approval structures according to approval stage and approval method.

## **Approval path status**

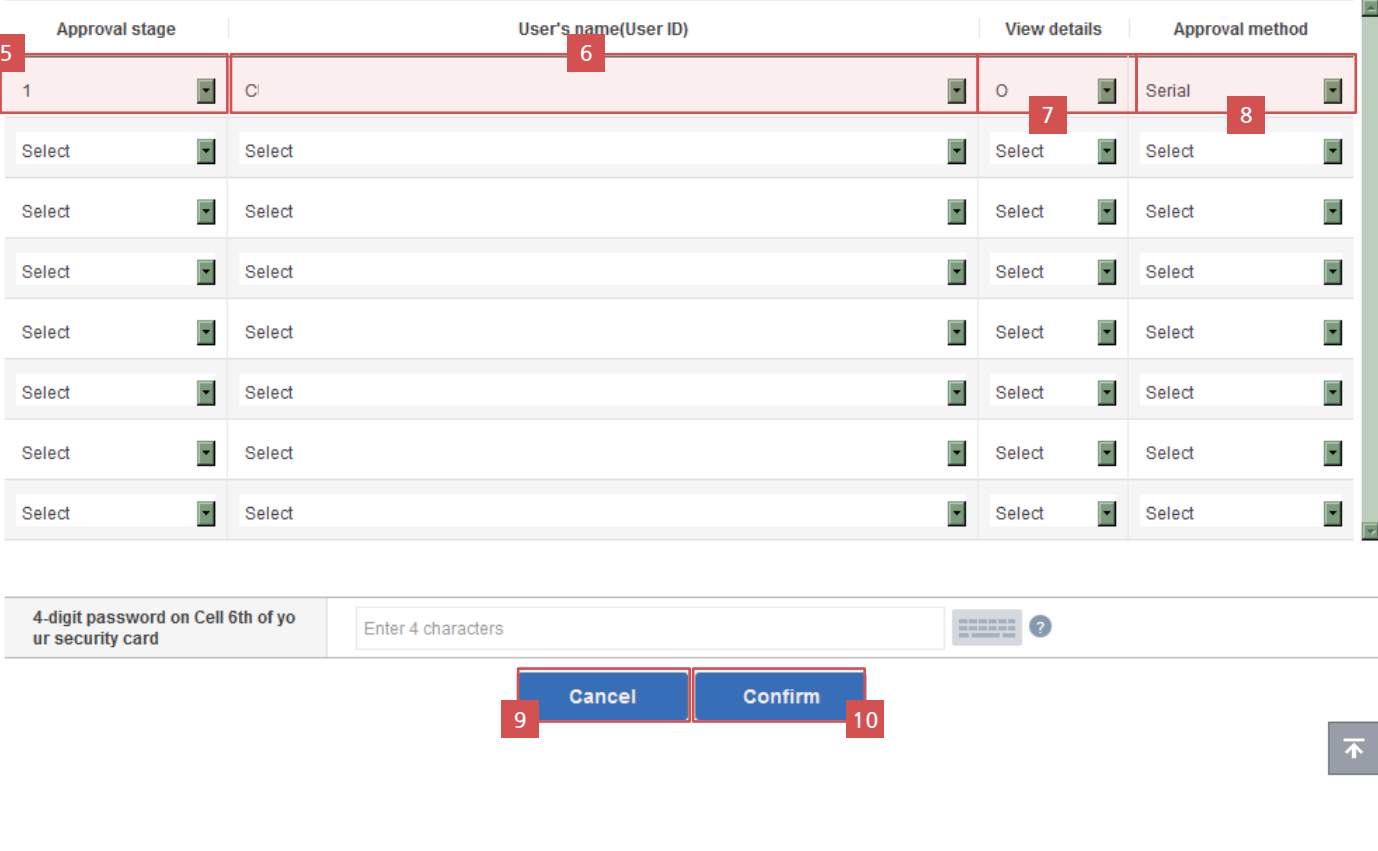

4 Tick on [Arbitrary decision status] to process transaction immediately (without approval) 5 Set the approval path if you want to process transactions after obtaining approval. Select the approval stage in order. 6 Select user at each stage. Allow approvers view transaction's details or not by setting in 'View details' (O: allow ; X: not allow) In case "serial" approval method is selected, approver at each stage need to approve in order. **9** Click [Cancel] button to move to the previous page. 10 Click [Confirm] button to register the above approval line.  $|8|$ 7